- 6、1人1台タブレット事前設定確認のお願い
	- 5月28日(金)、6月2日(水)に、タブレットを持ち帰りますので、可能であれば保護者の方お手伝い のもとインターネット接続の設定と ZOOM 通信テストへのご参加をお願いします。
- (1) Wi-Fi に接続できているかの確認方法(家庭に Wi-Fi 環境がある場合) タブレットにログイン後

デスクトップ画面右下(タスク領域)のアイコンで判別します。

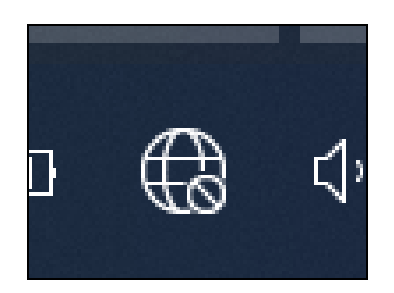

(左)接続できていない (右)何らかのネットワークに接続できている

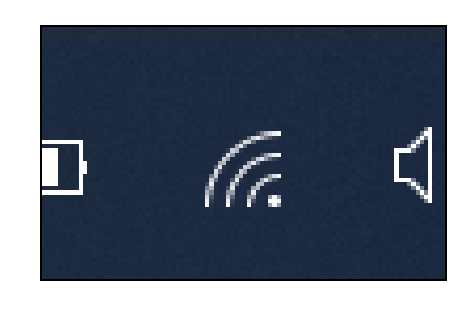

(2) 接続できていない場合、 家庭の Wi-Fi に接続し直す場合

上記のアイコンをクリックします。クリックすると、右のように画面右下に検知しているネットワーク一 覧が出てくるので、接続したいネットワークをクリックした後、「接続」をクリックします。

※家庭の Wi-Fi など、新たなネットワークに最初に接続するとき には、パスワードの入力が求められます。ご確認をお願いし ます。

(3)下のように家庭の Wi-Fi の名前(下図では「iba」のところ)がご家 庭のもので「接続済み」になれば、接続ができています。

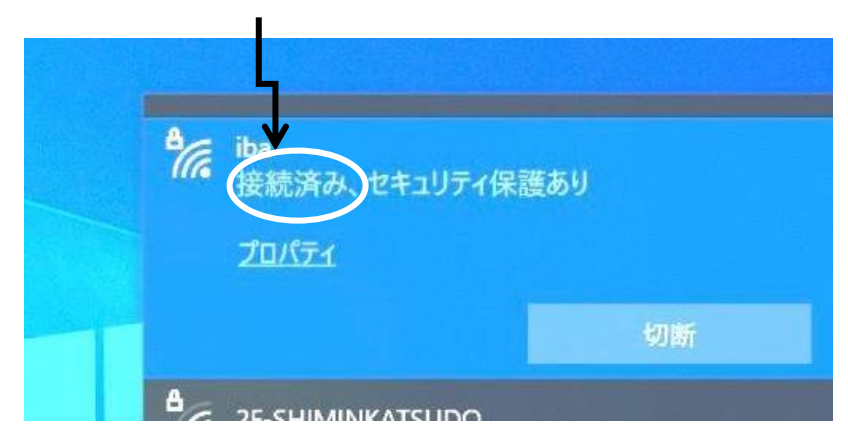

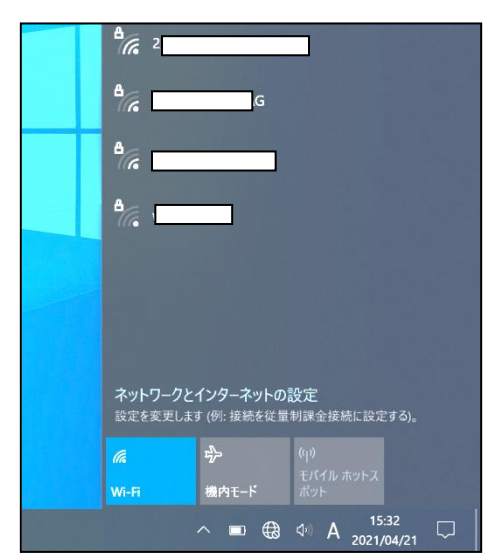

\*ご都合がつきましたら、5月 28 日 (金) 6月 2 日(水) 16:20~16:40に学校から ZOOM を立ち上げ ますので、テストをしてみてください。ID・パスワードは5月26日 (水)に学年から別紙お便りにてお 知らせいたします。

## 教室の映像を映し、音楽が流れていますのでご確認いただけたらご退出ください。

 ZOOM 通信に参加できない場合も、夜にインターネットにつなげるなどインターネット接続の確認をお願い いたします。

\*持ち帰りの次の登校日にタブレットを忘れず登校してください。